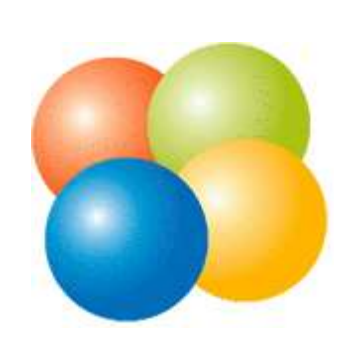

## How to install *SME Server*

as a base for a dedicated application

Settings used in this presentation

Operation mode: Server-only *(mandatory)* Network/Mask: 192.168.1.0/24 Server IP: 192.168.1.50 Gateway IP: 192.168.1.1 DHCP service: disabled *(mandatory)* Domain: example.com Hostname: sme Language: English Keyboard: DE Latin-1 Time zone: Berlin

ISO CD Image: http://wiki.contribs.org/SME\_Server:Download

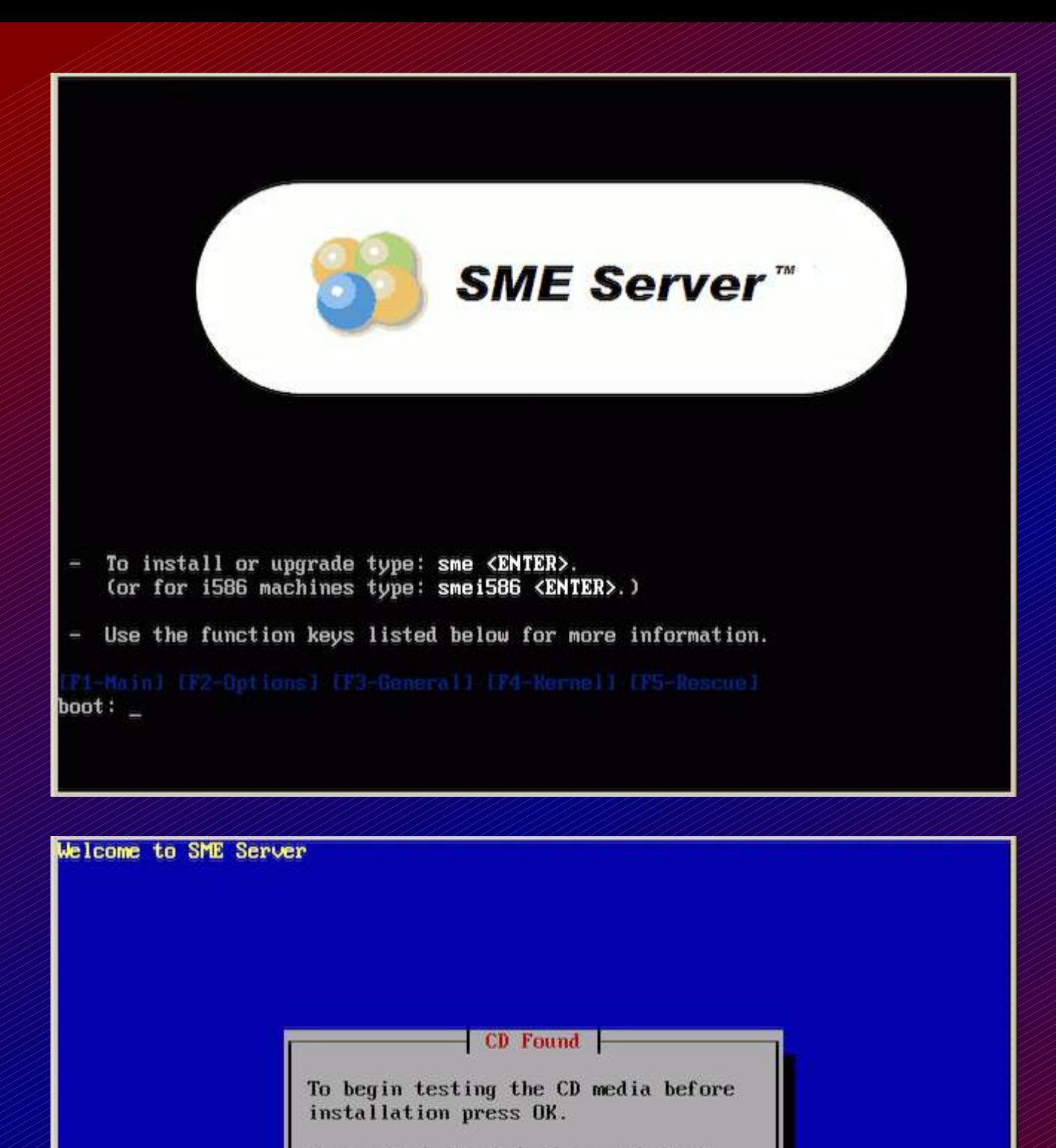

Choose Skip to skip the media test and start the installation.

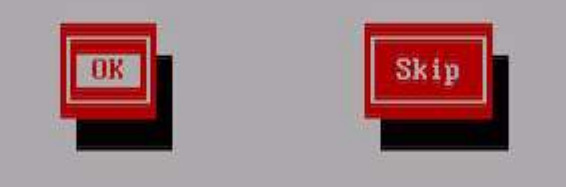

<Tab>/<Alt-Tab> between elements | <Space> selects | <F12> next screen

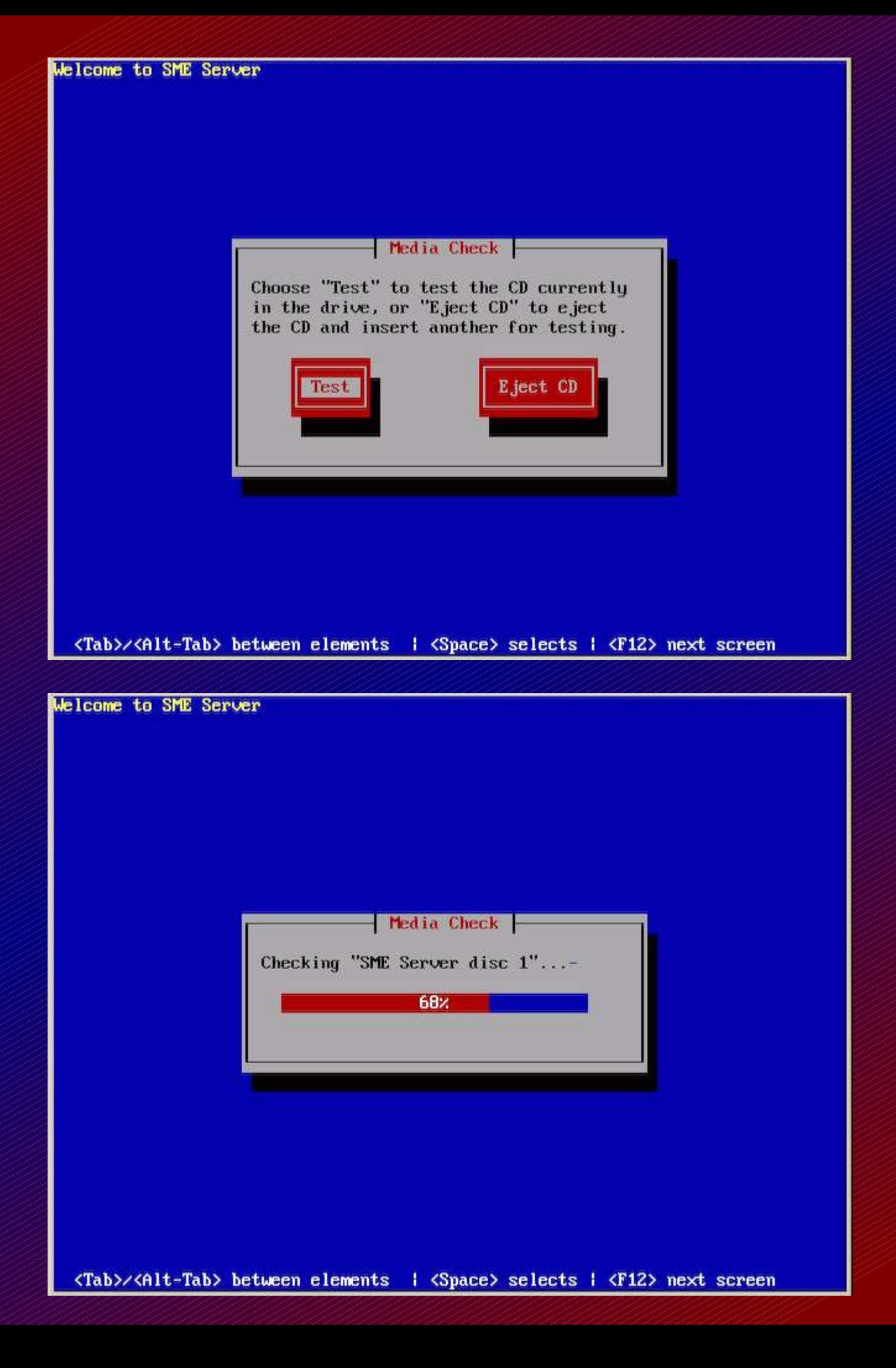

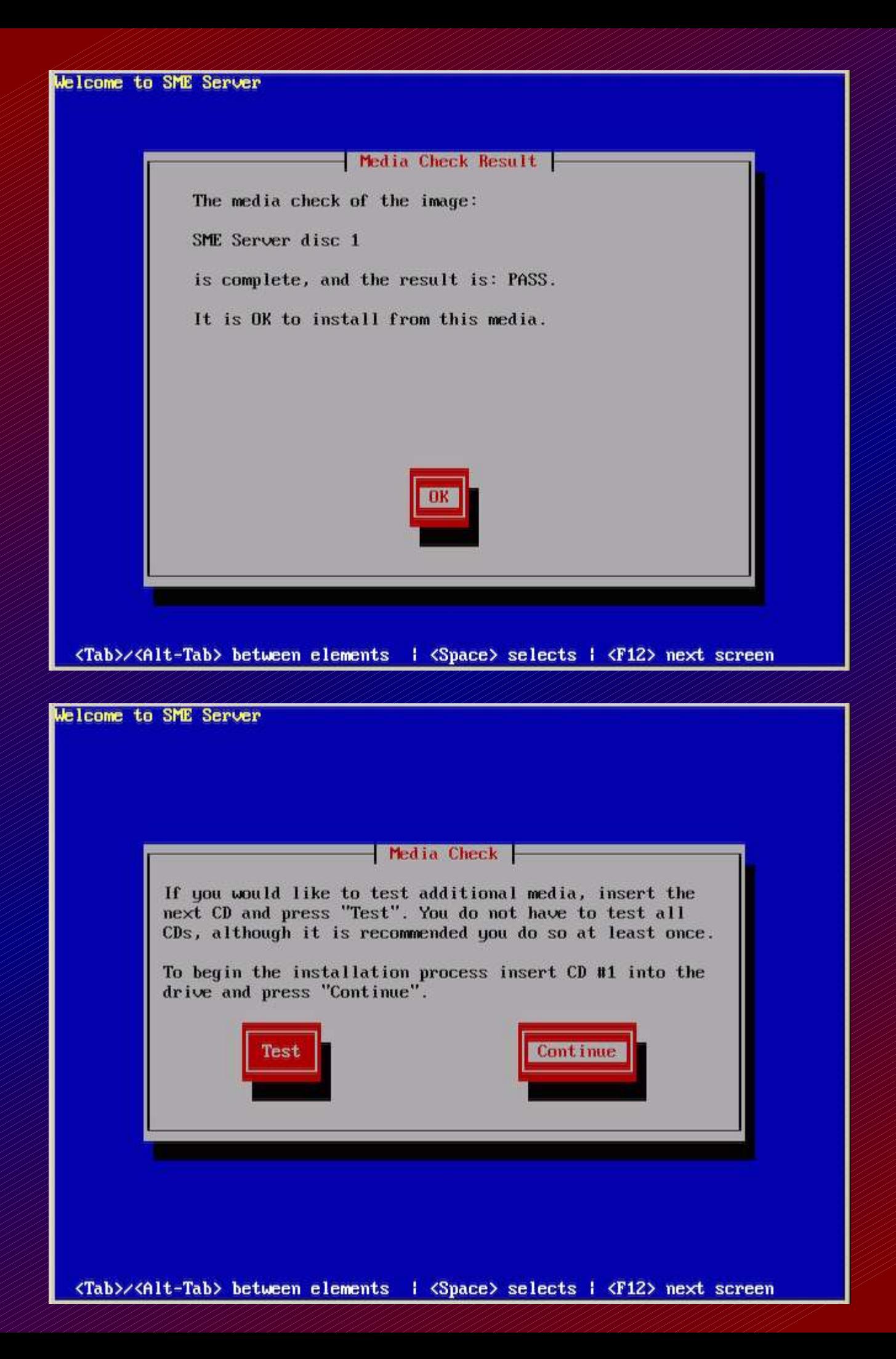

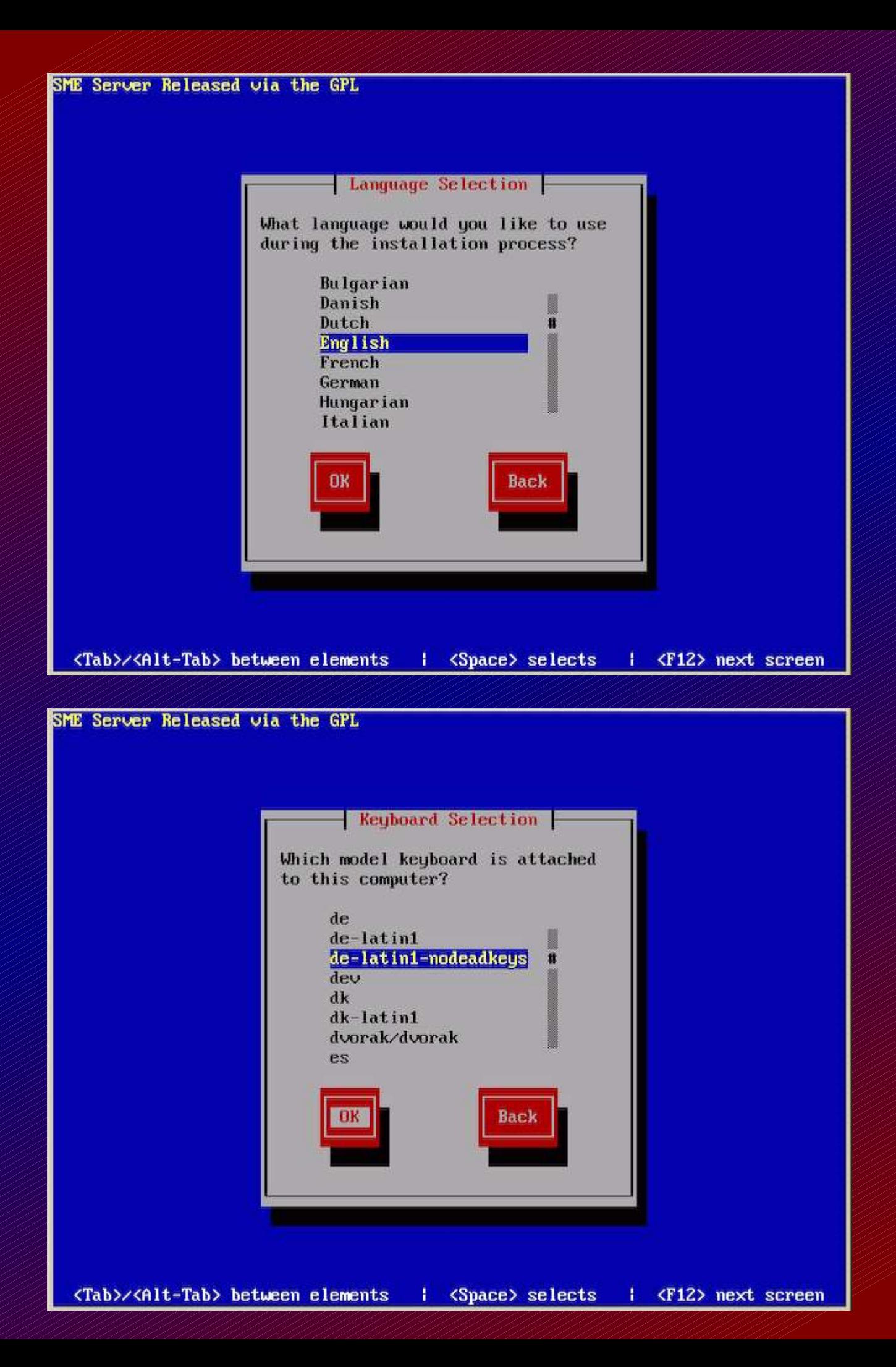

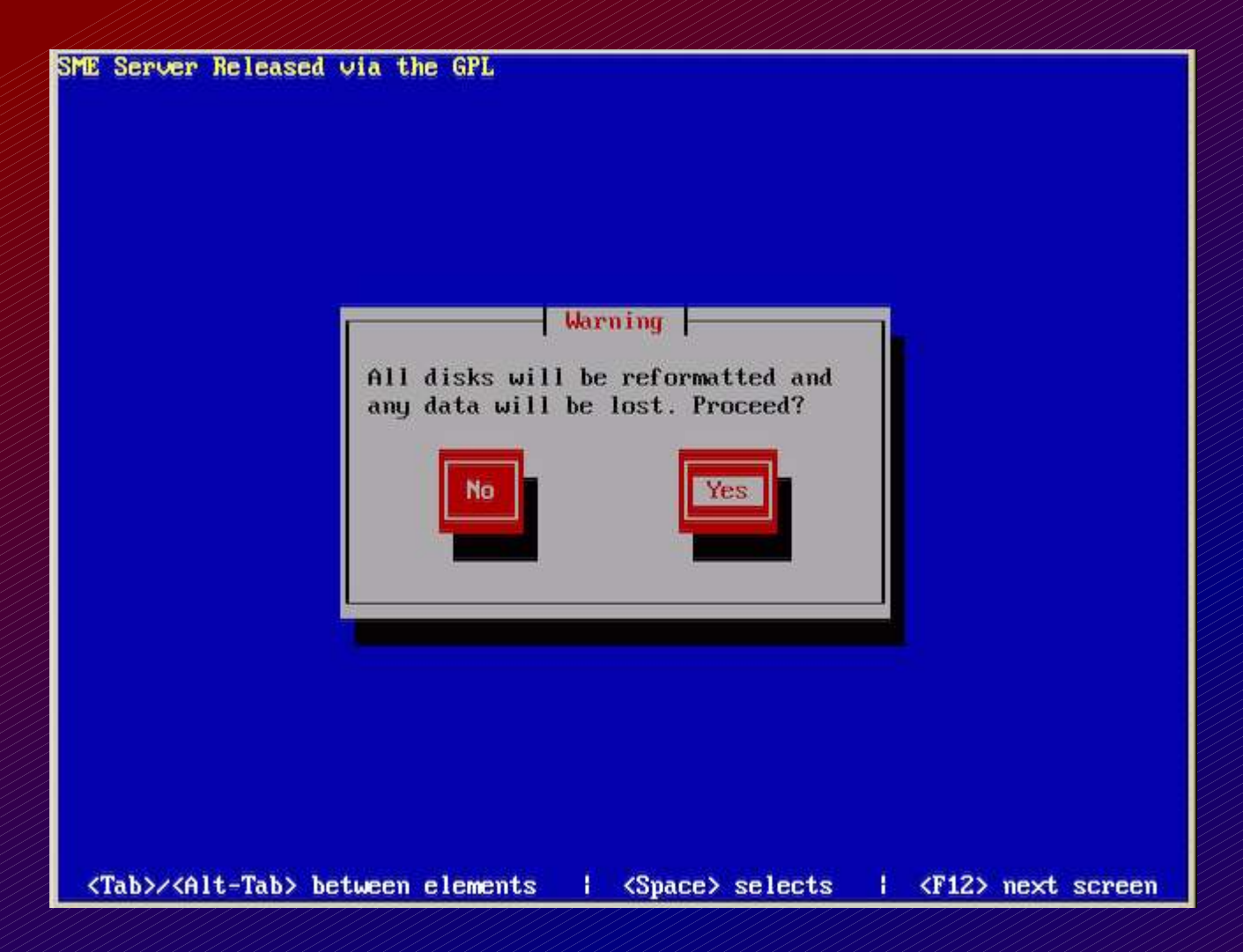

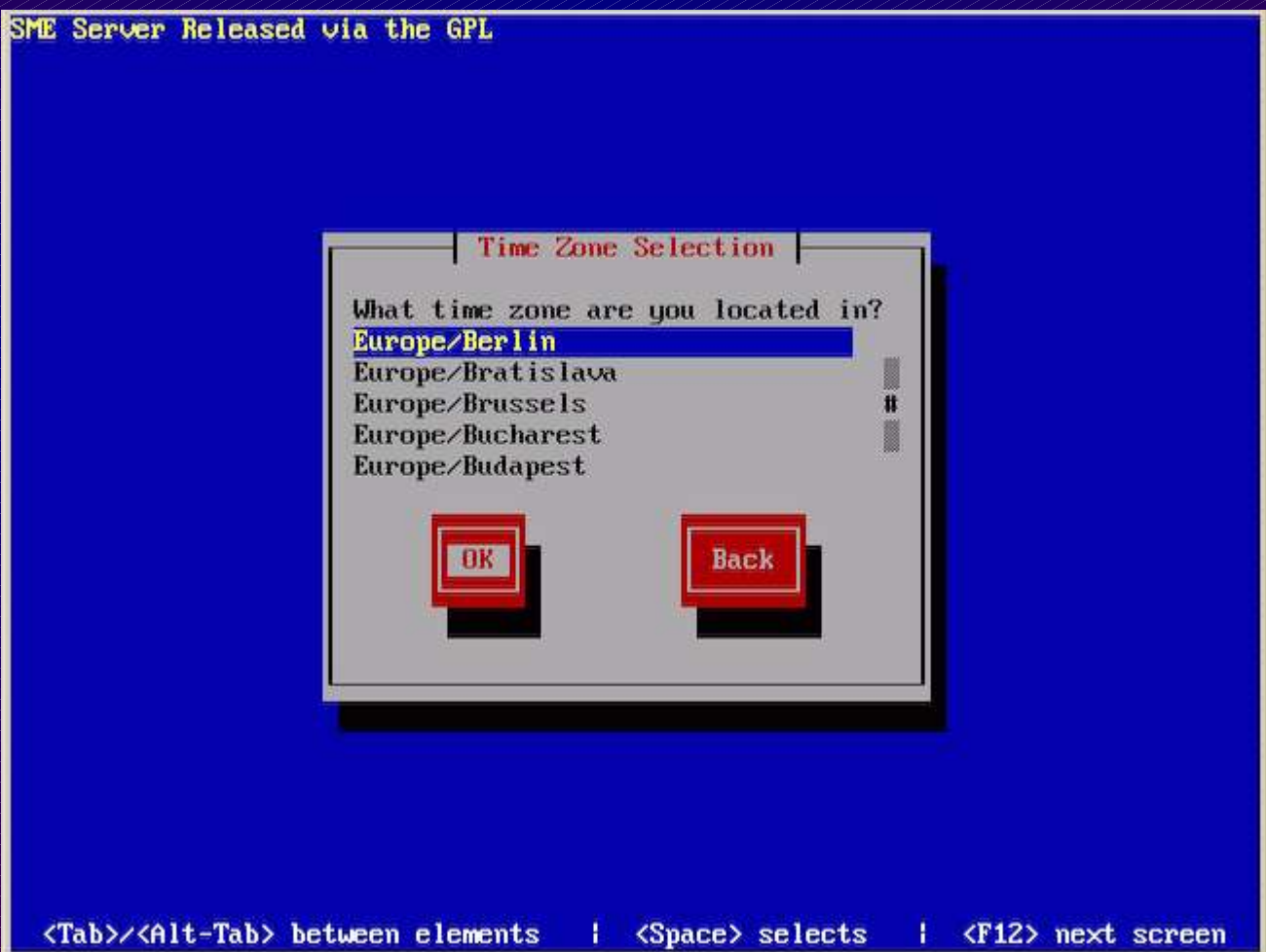

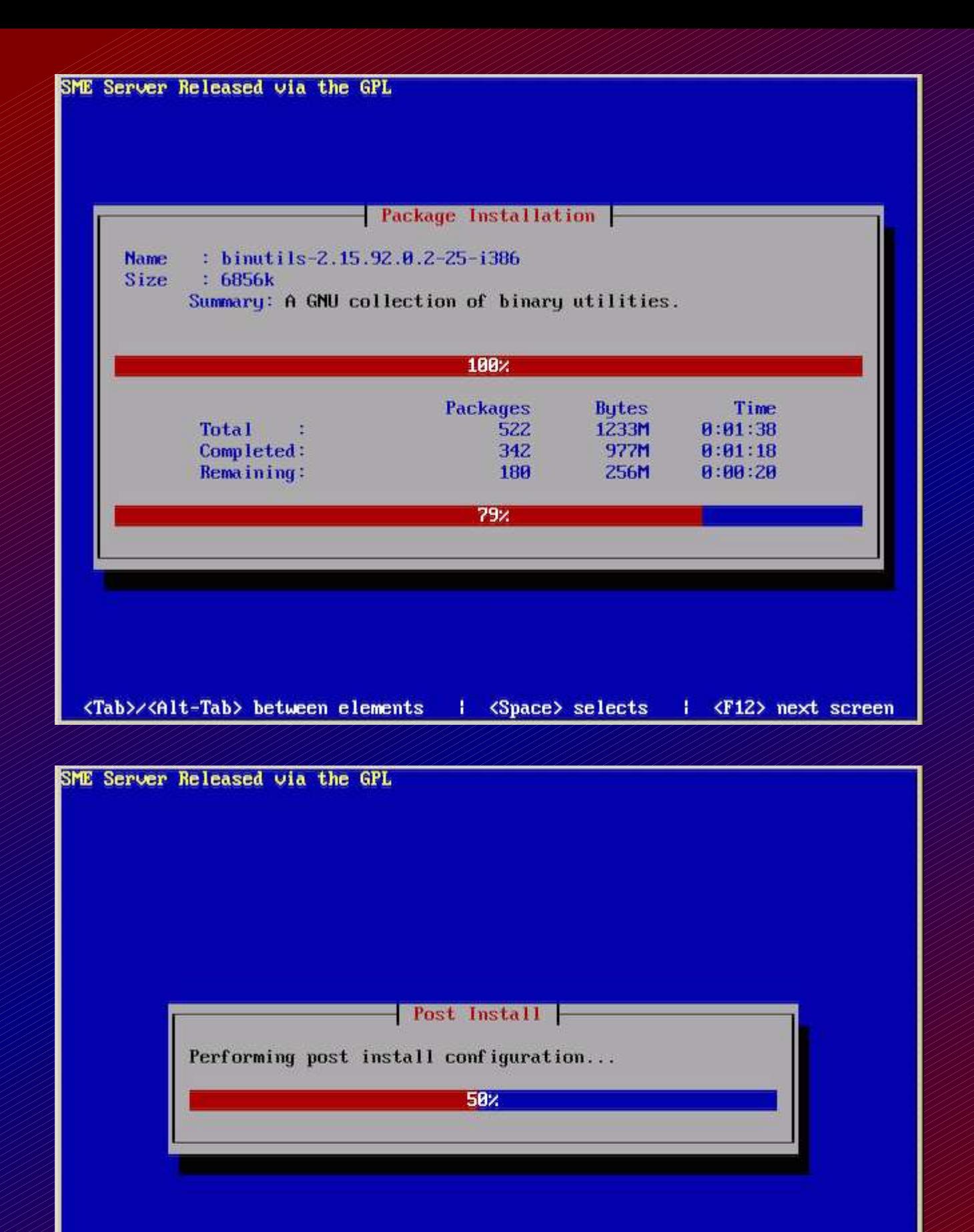

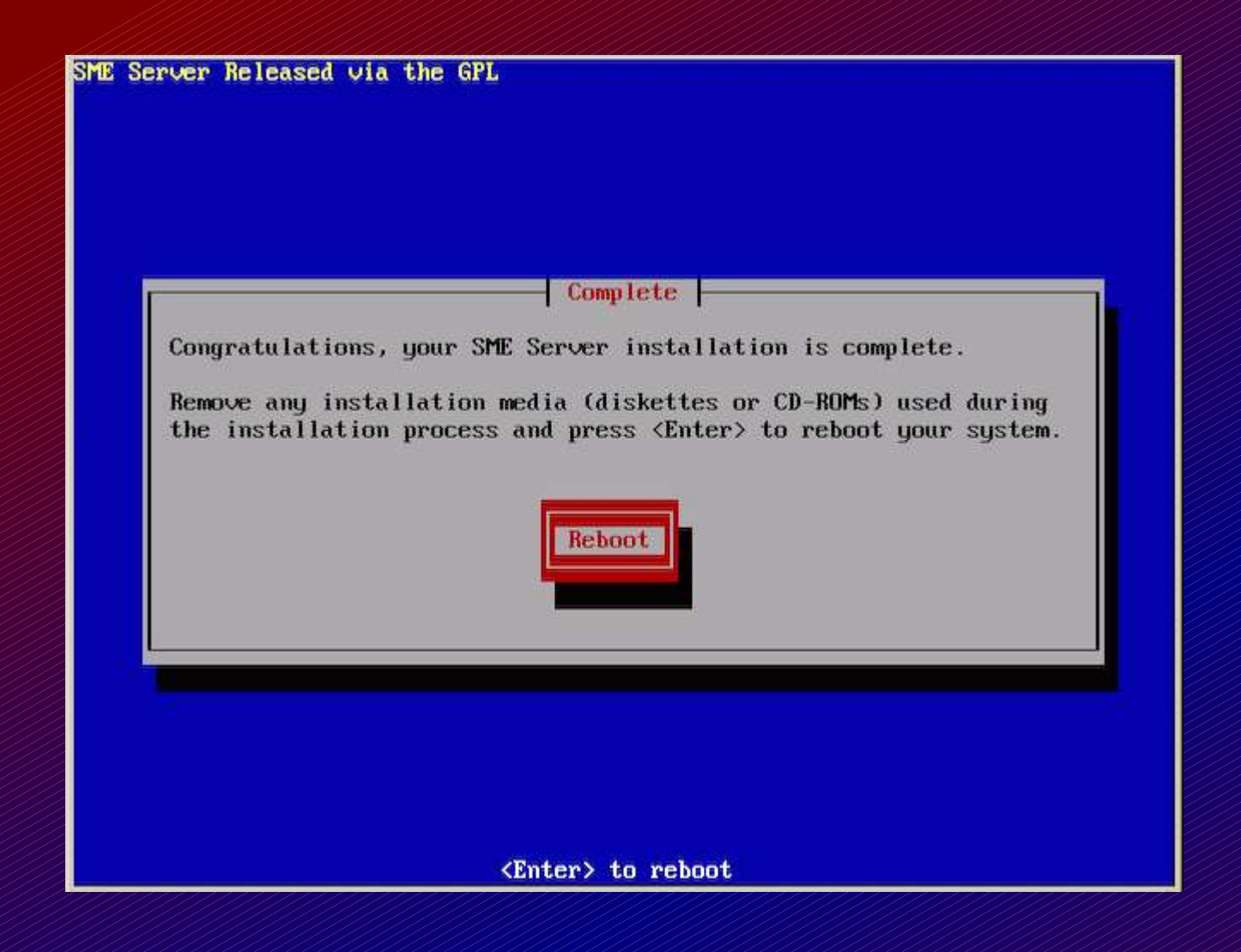

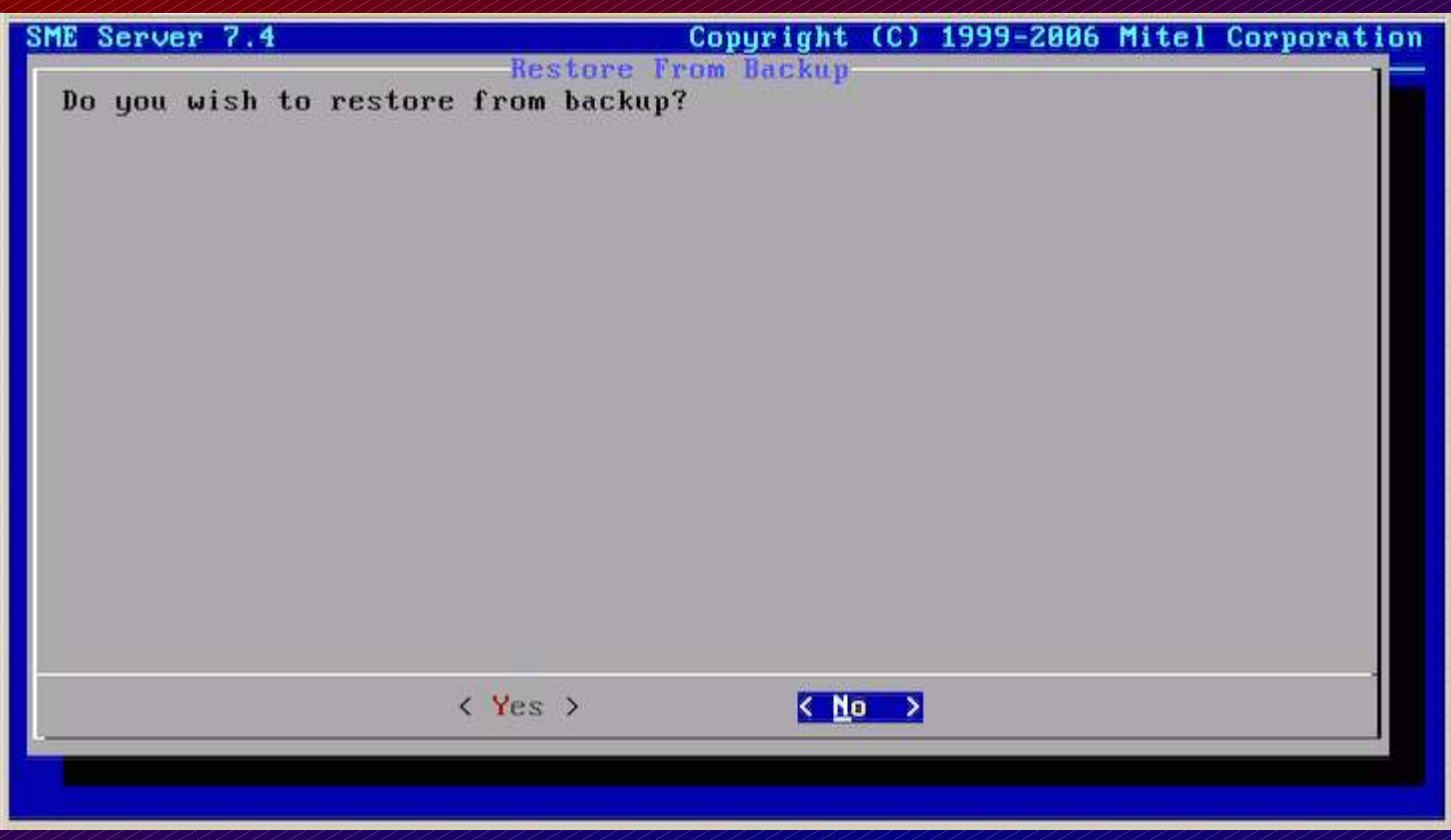

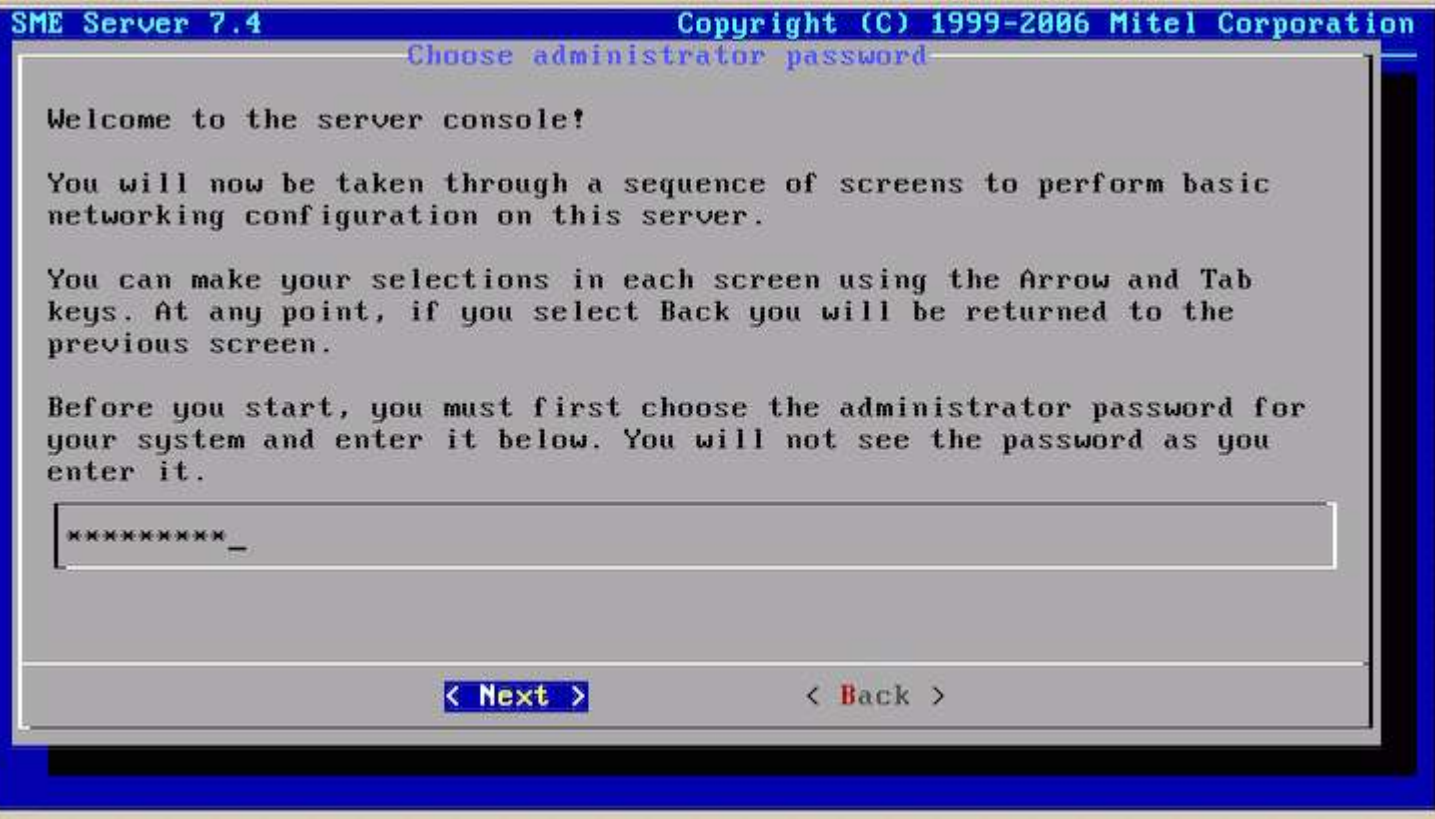

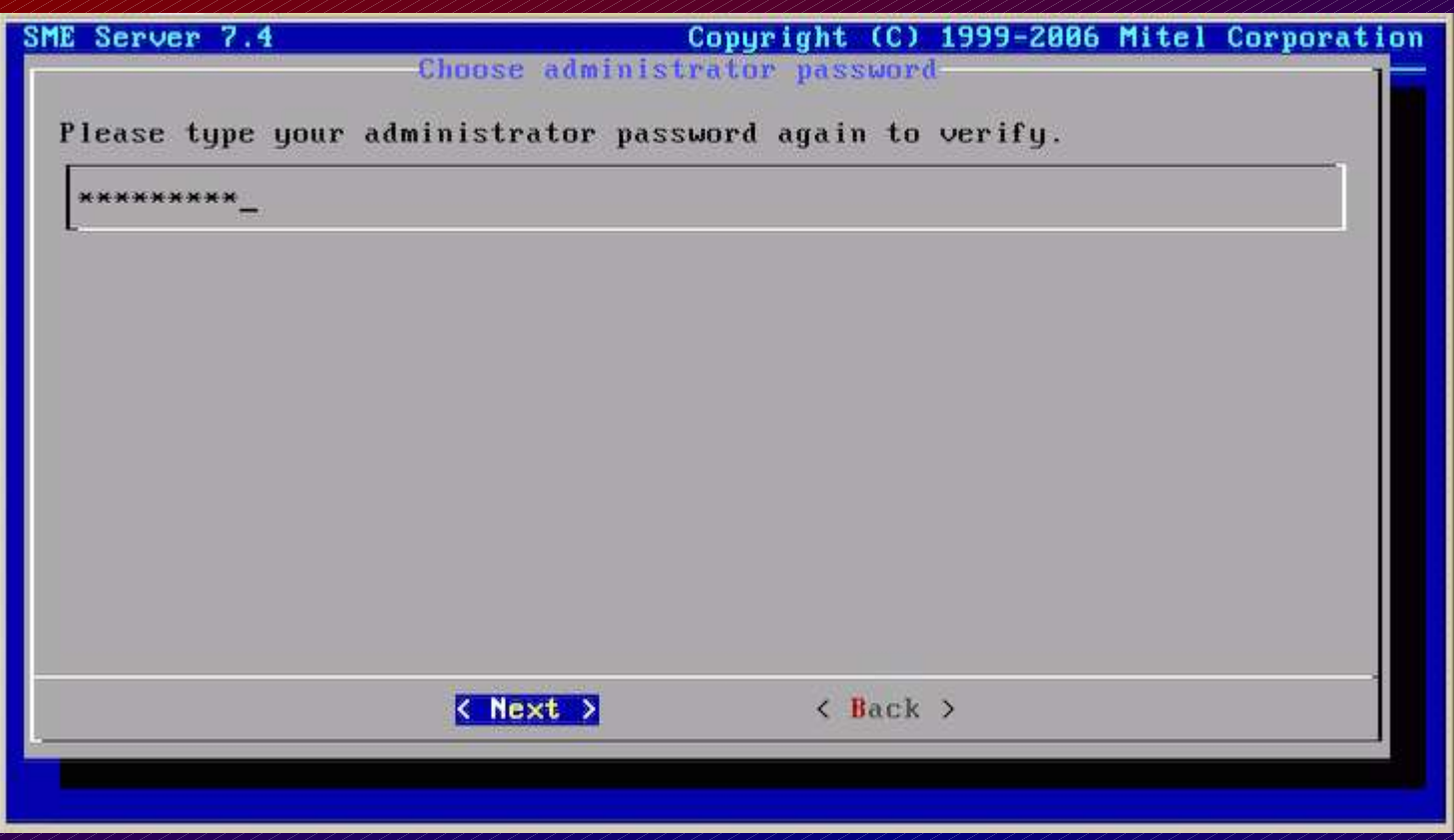

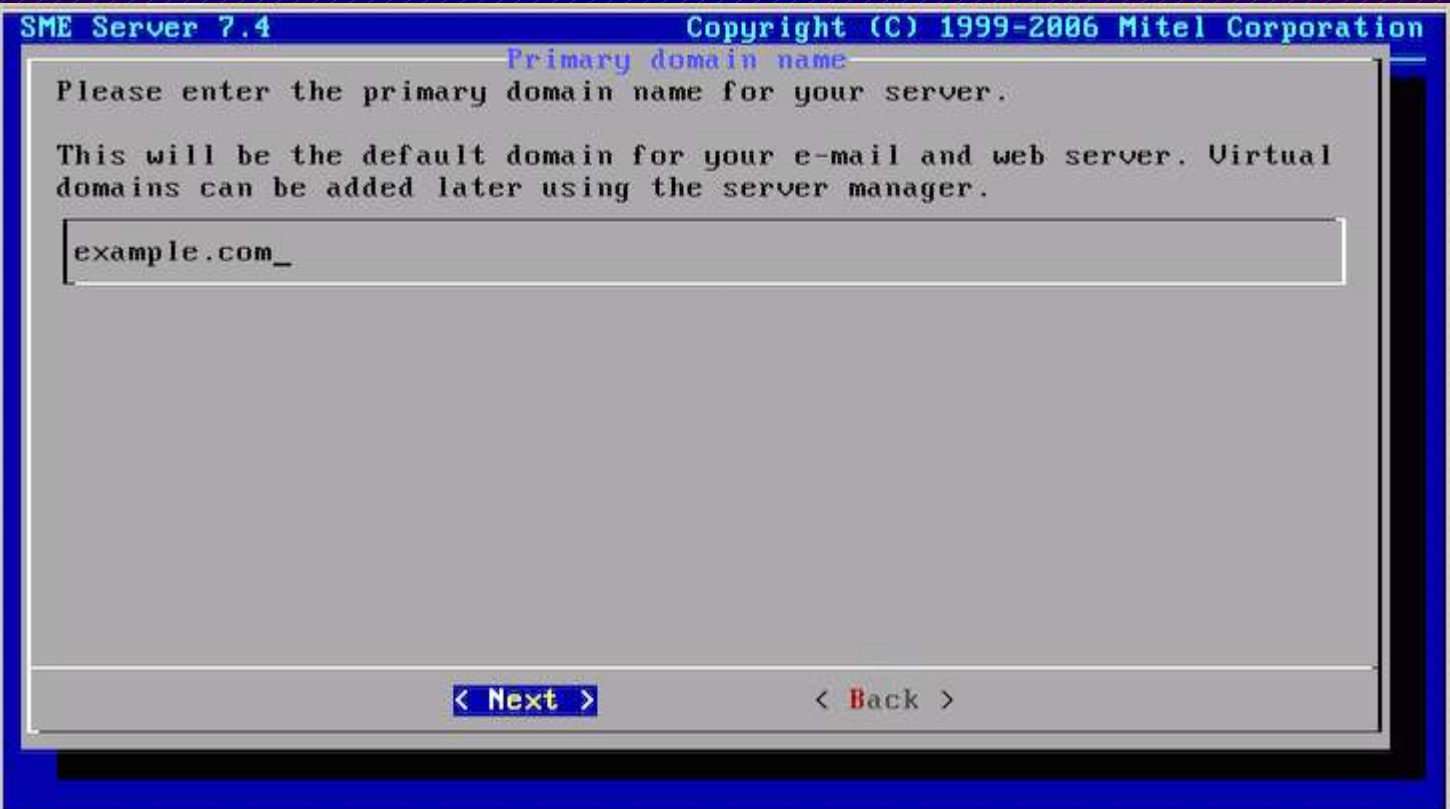

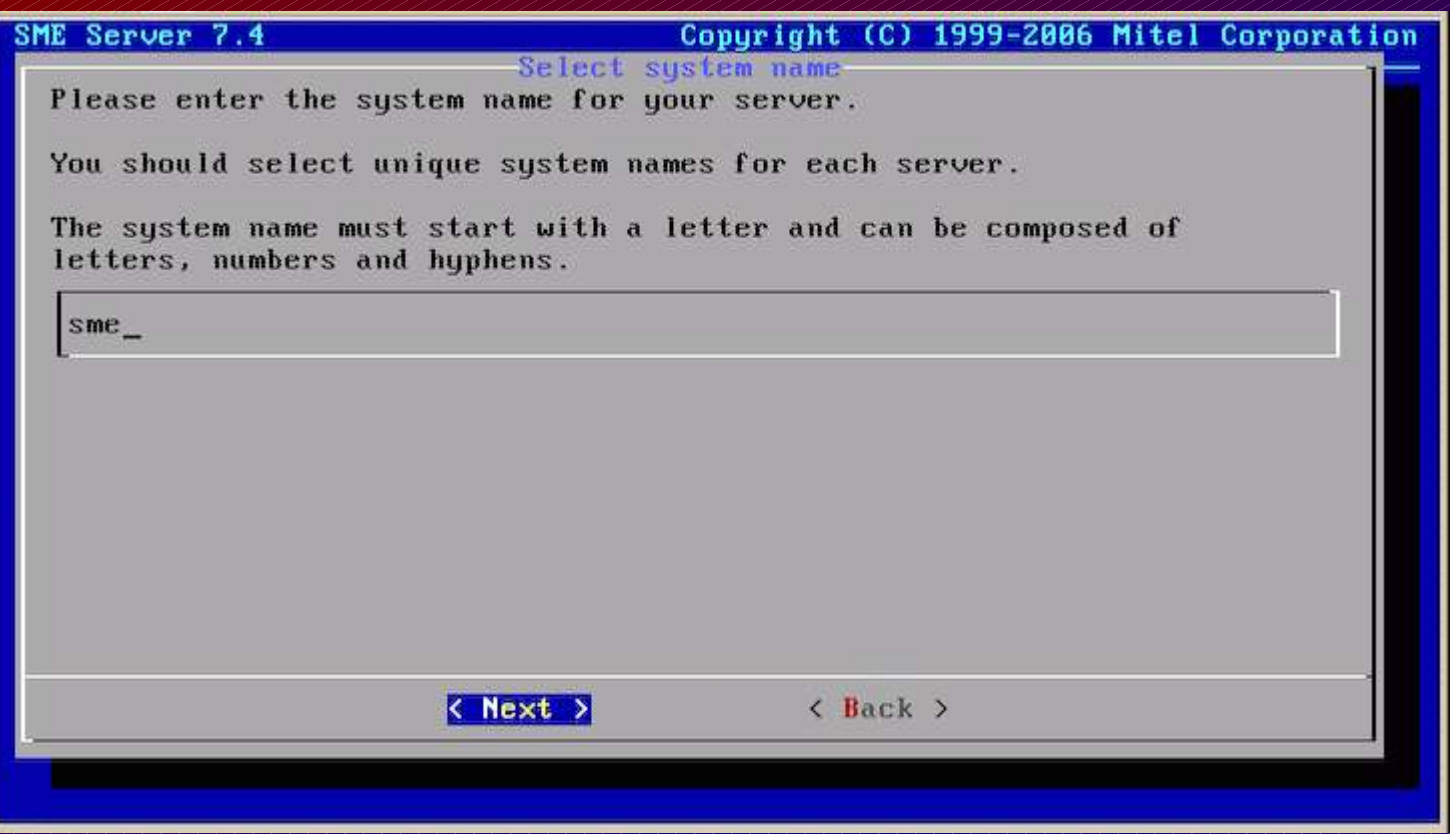

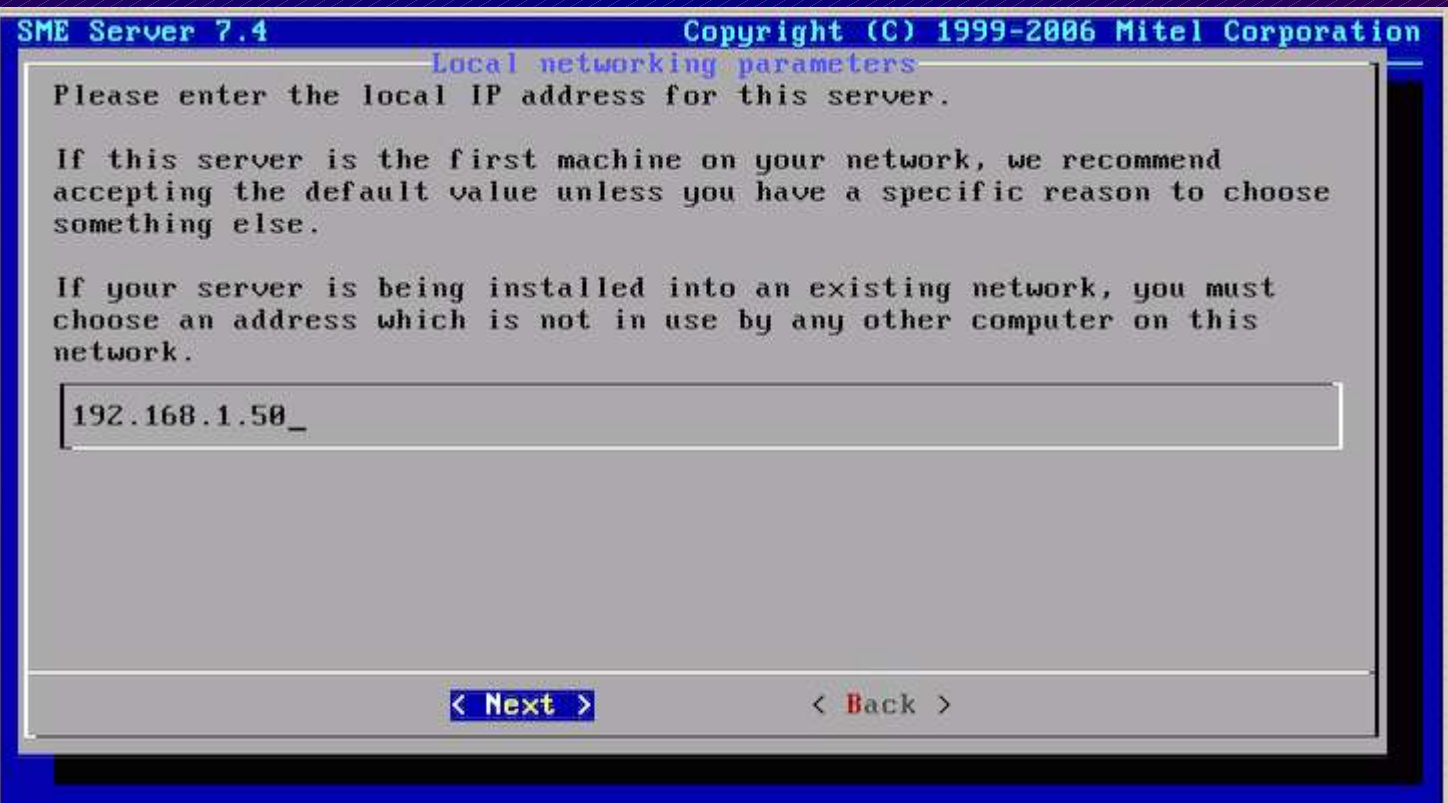

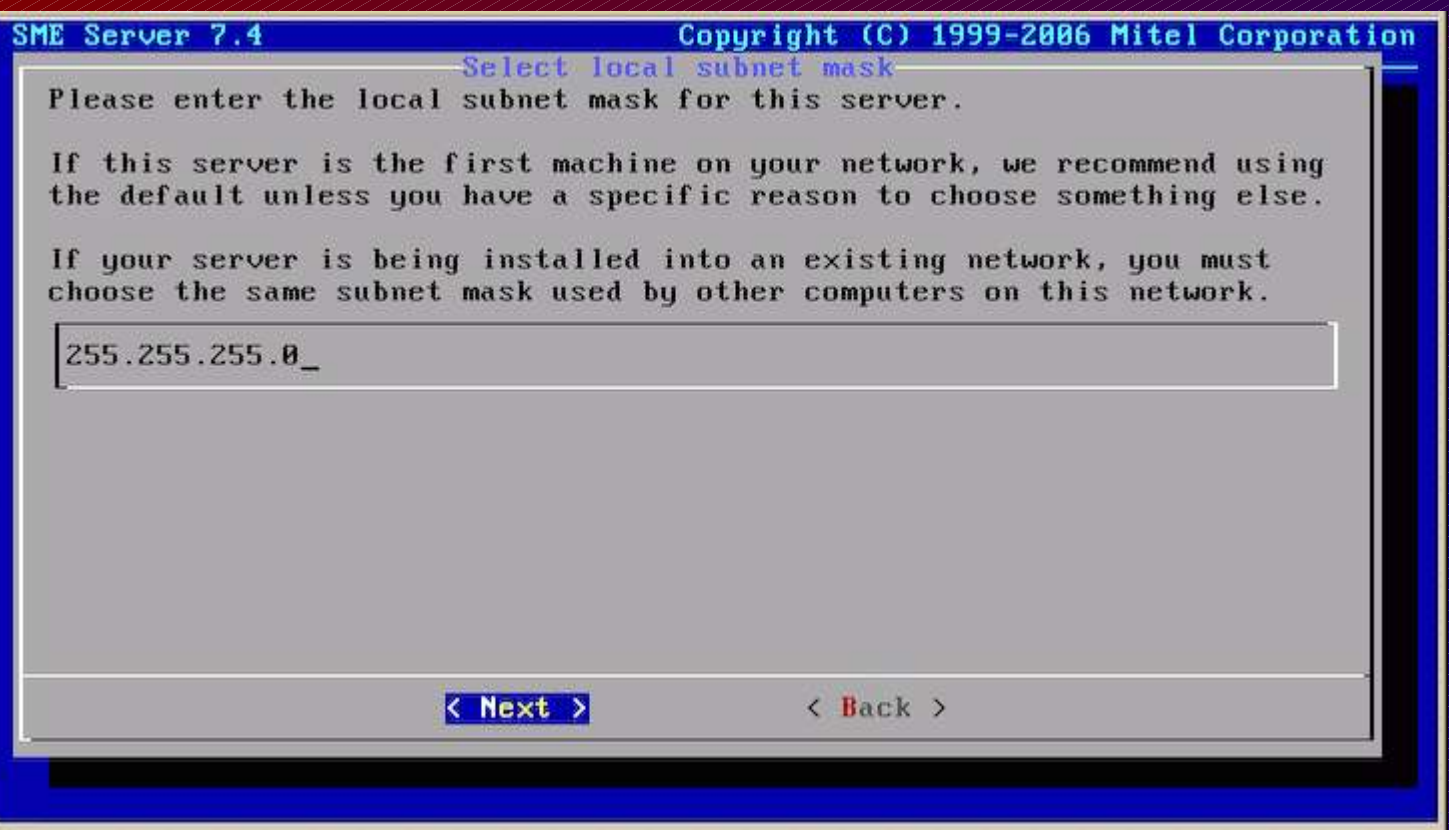

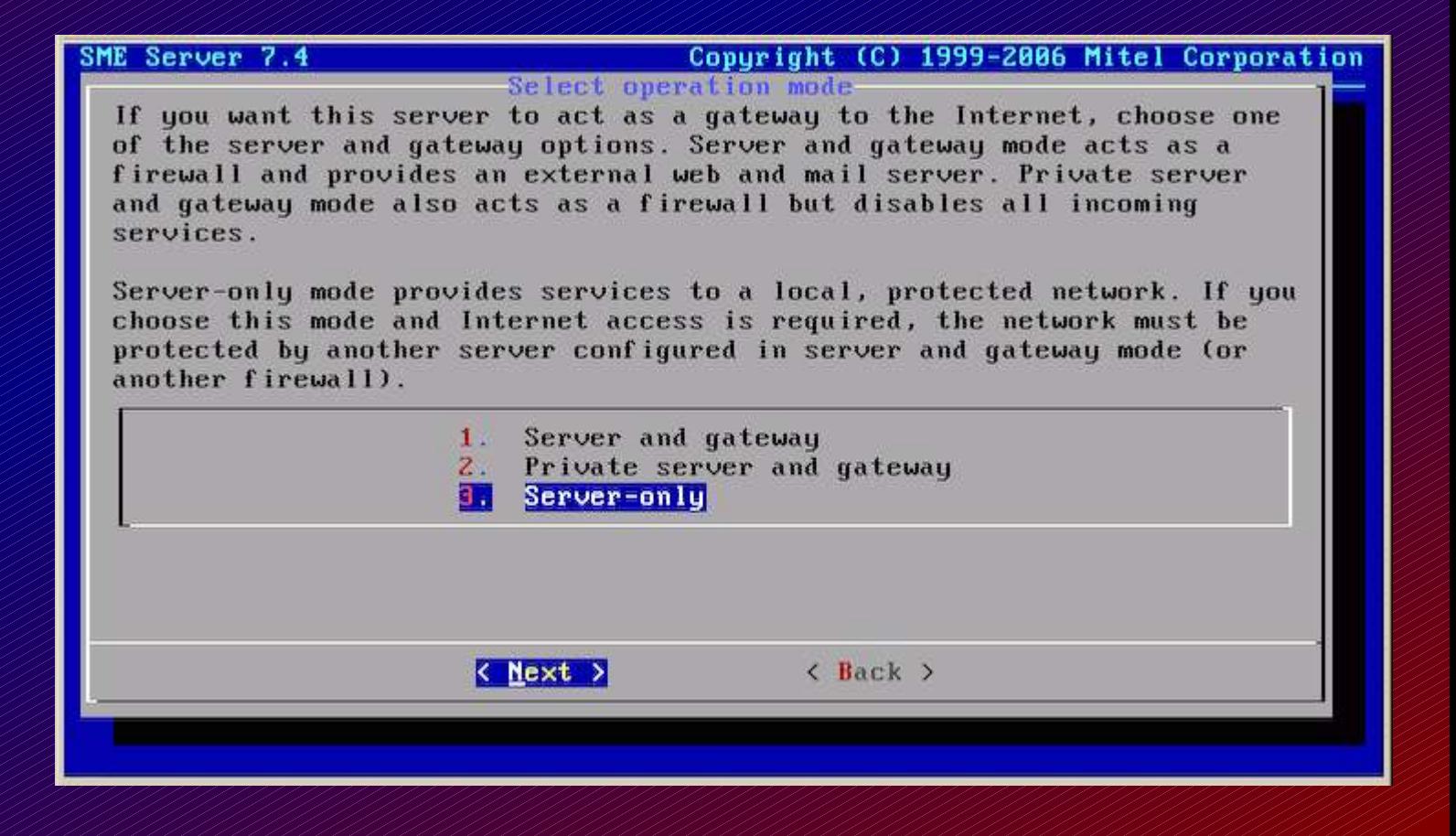

This screen is not shown when only a single NIC is installed.

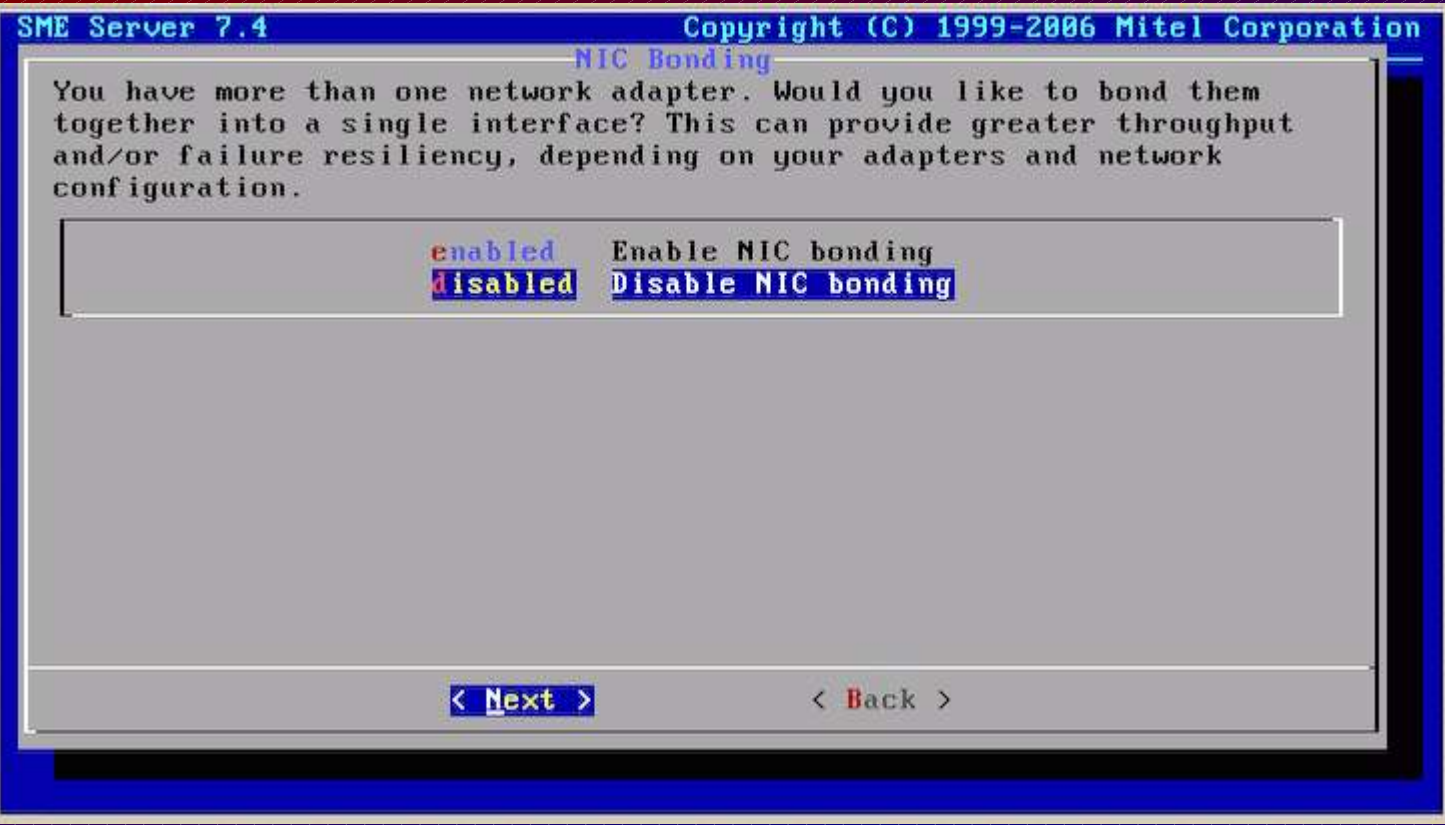

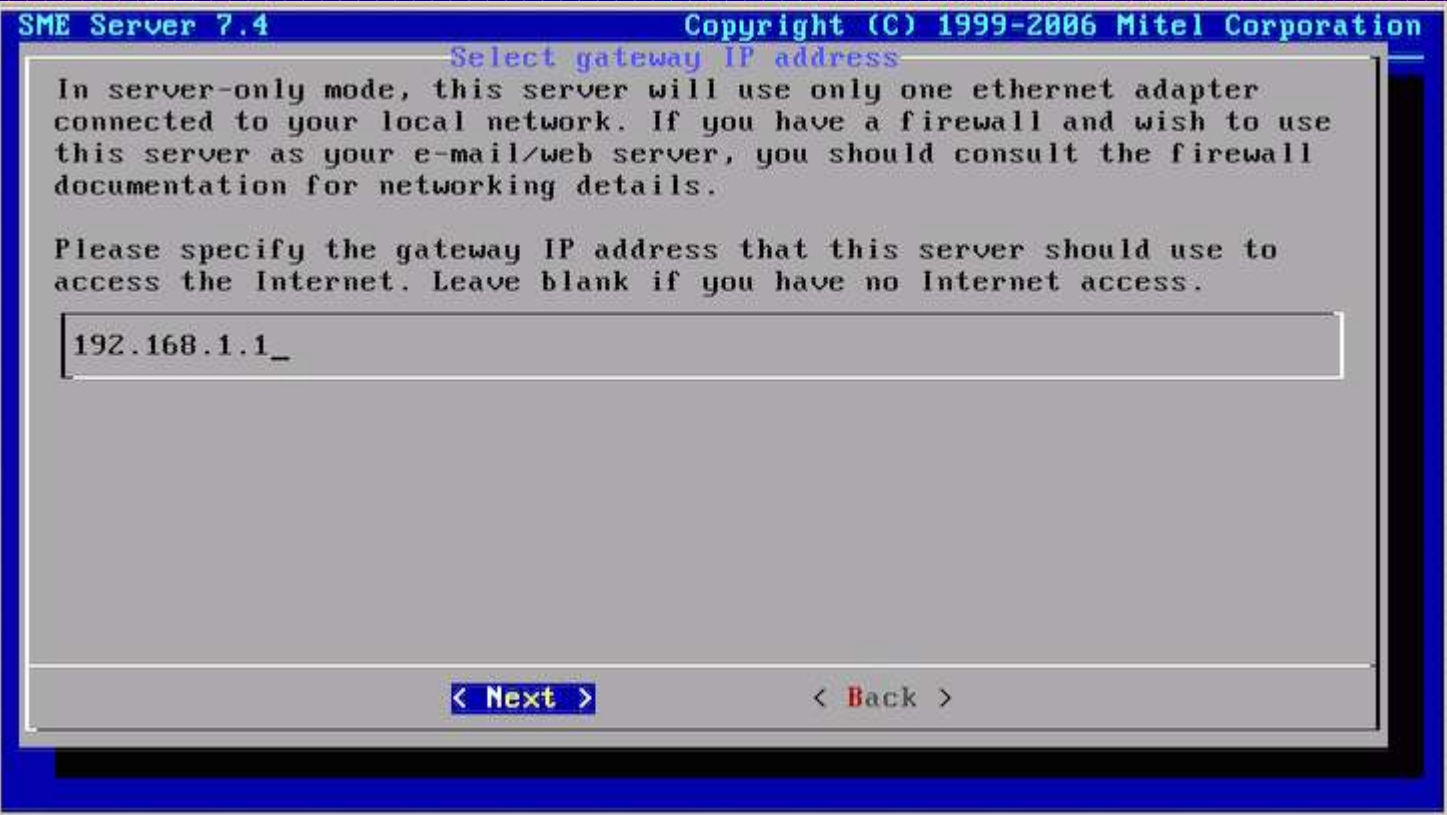

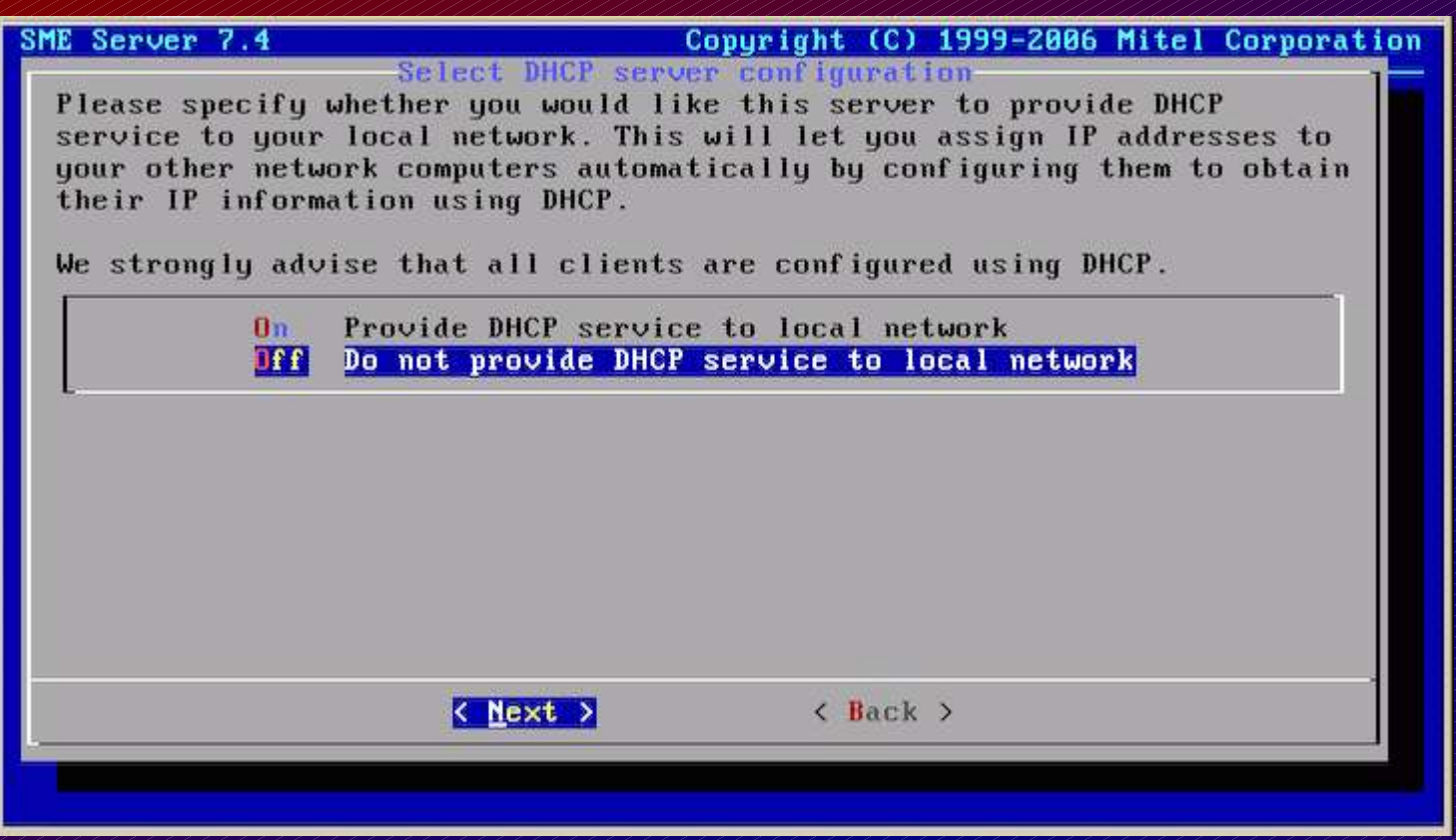

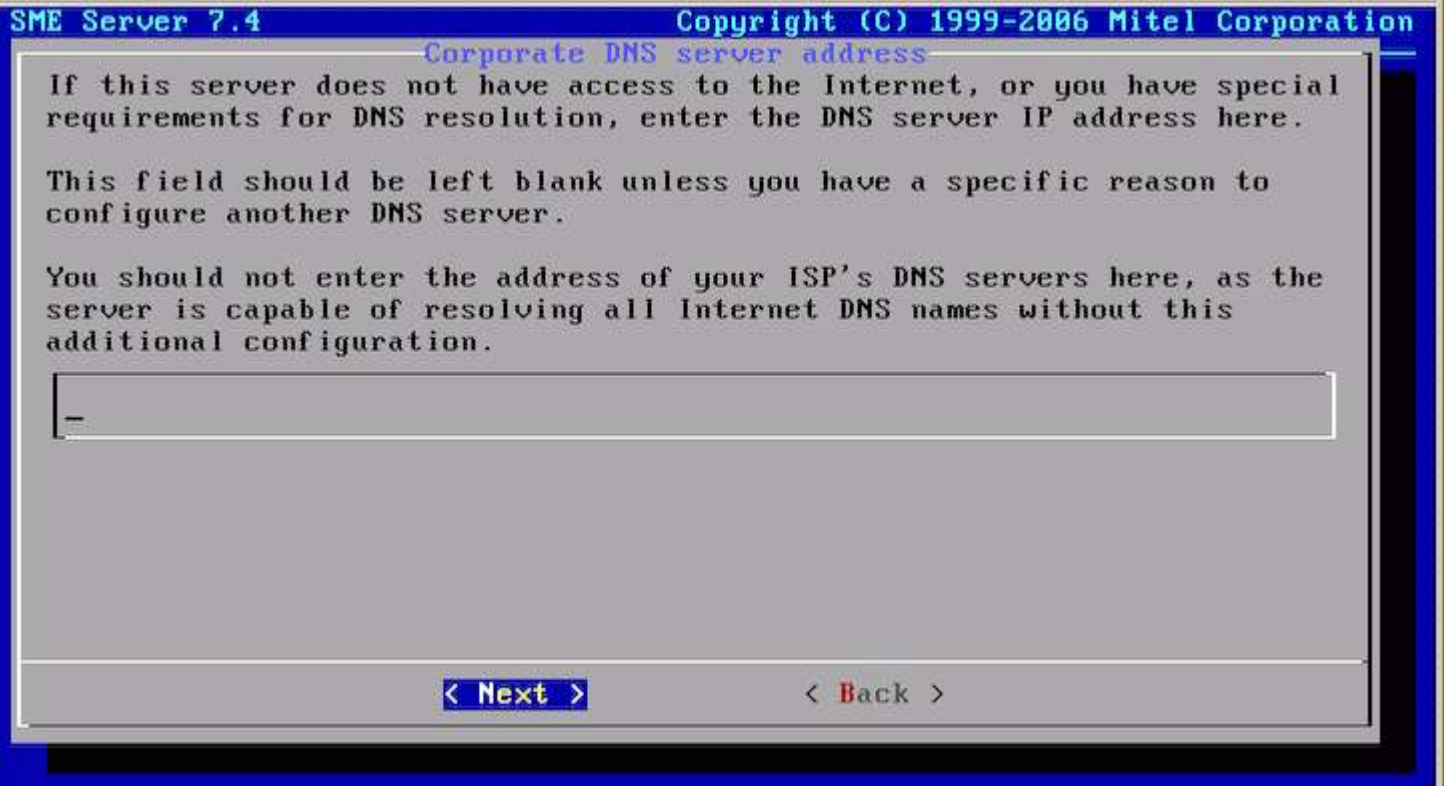

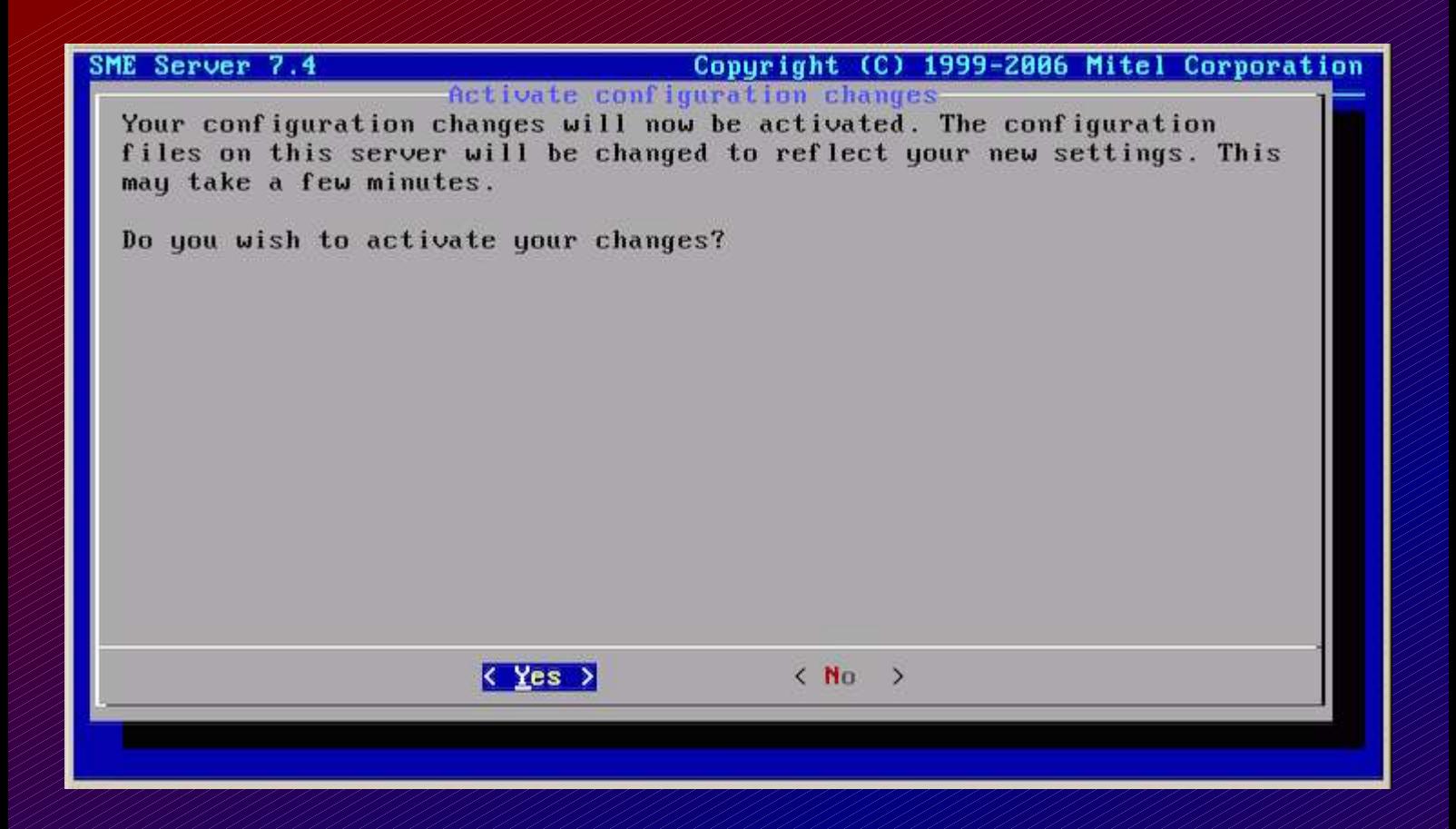

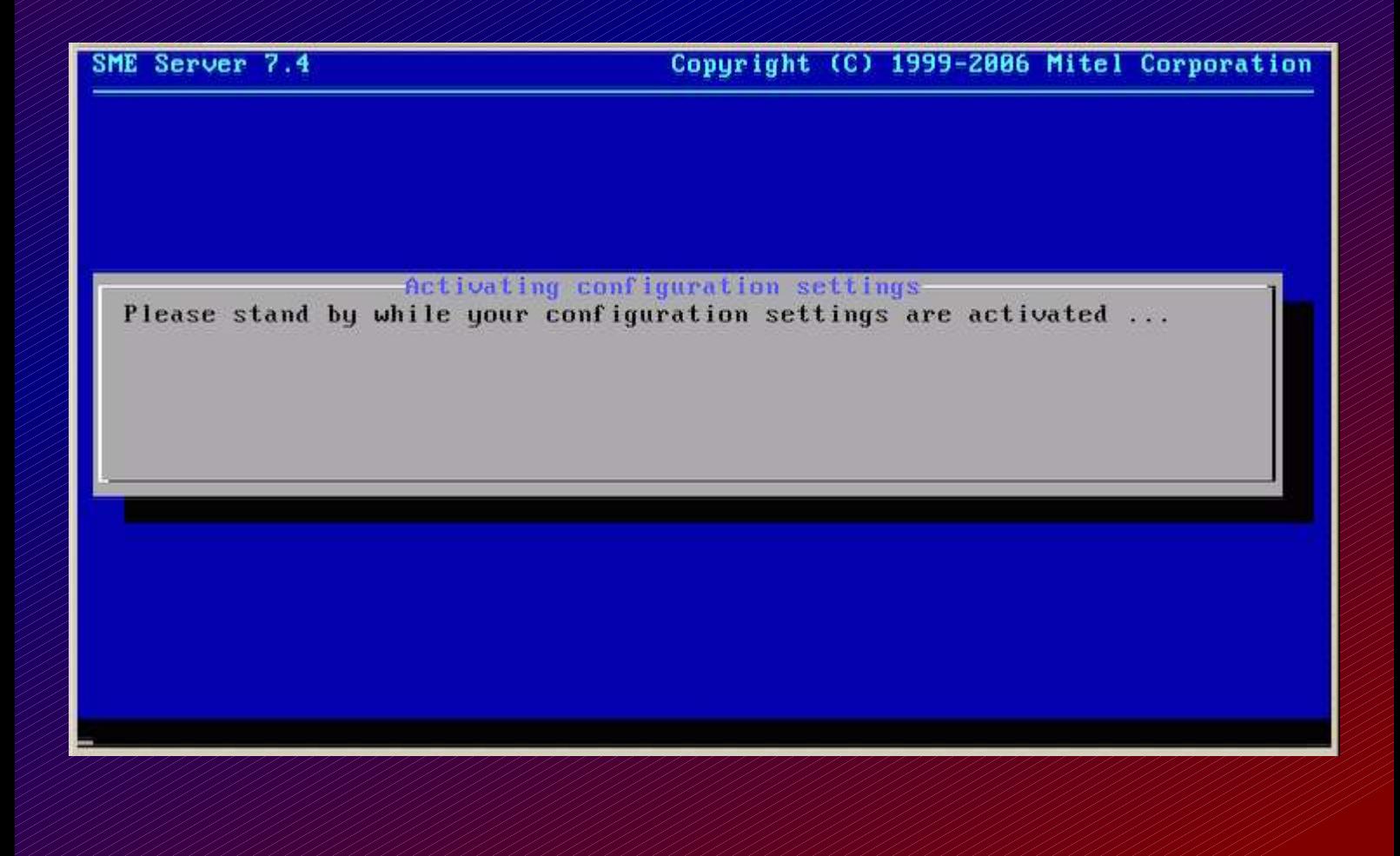

## Login as user **admin** with **root password**.

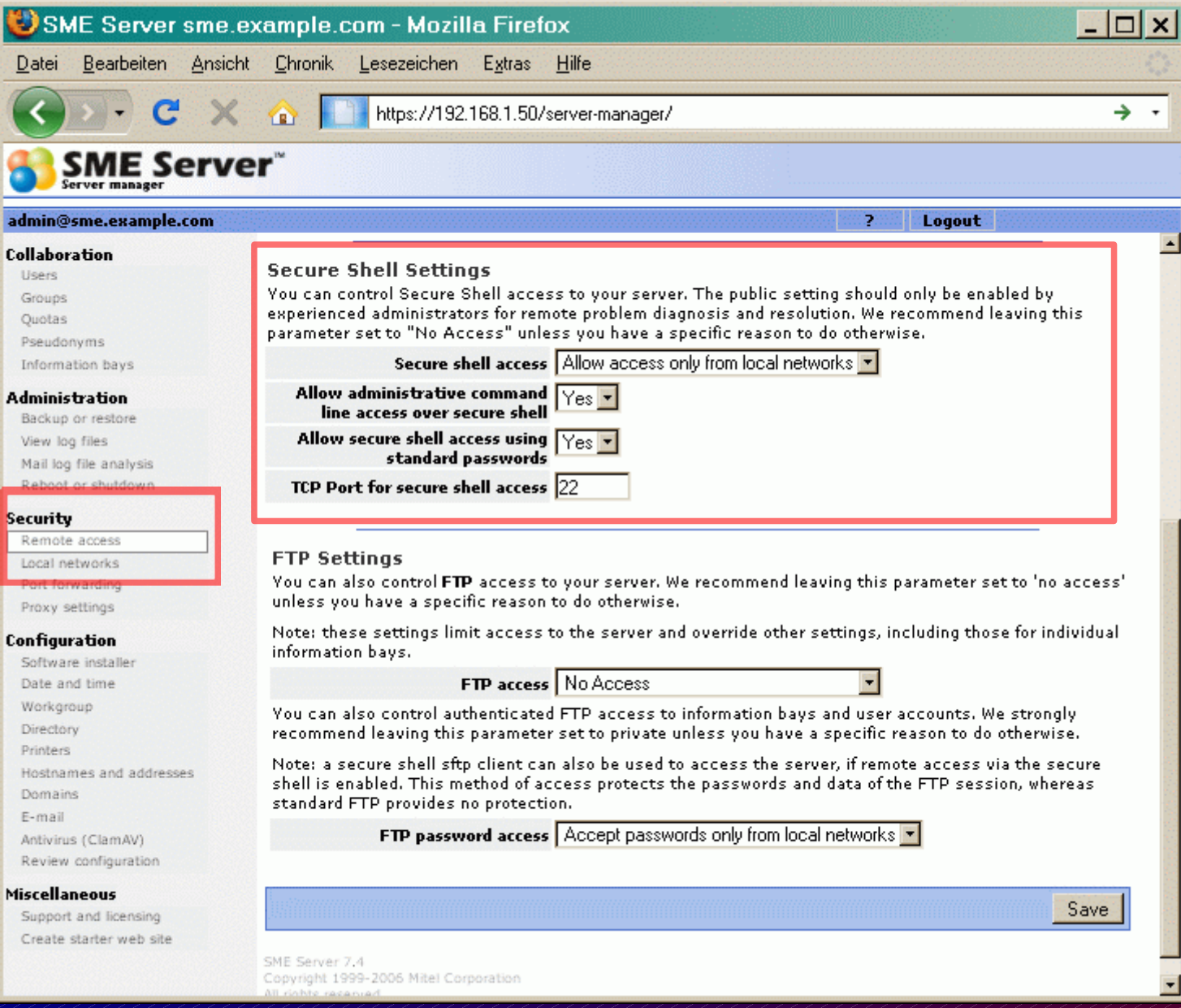